| Introduction to the labs                                           |          |
|--------------------------------------------------------------------|----------|
|                                                                    |          |
|                                                                    |          |
| Andrea Bianco, Paolo Giaccone                                      |          |
| http://www.telematica.polito.it/                                   |          |
|                                                                    |          |
|                                                                    |          |
|                                                                    |          |
|                                                                    |          |
| TNG group - Politecnico di Torino Introduction to SDN lab -        | -1       |
|                                                                    |          |
|                                                                    |          |
|                                                                    |          |
|                                                                    |          |
|                                                                    |          |
|                                                                    |          |
|                                                                    |          |
|                                                                    | <u></u>  |
|                                                                    |          |
| Labs                                                               |          |
|                                                                    |          |
| • Lab #1                                                           |          |
| - 3 hours                                                          |          |
| - Configuration                                                    |          |
| - SDN and network routing                                          |          |
| • Lab #2                                                           |          |
| <ul><li>3 hours</li><li>Performance</li></ul>                      |          |
| QoS support: mainly scheduling                                     |          |
| • Lab #3                                                           |          |
| - 3 hours                                                          | <u> </u> |
| <ul> <li>Detailed analysis and implementation</li> </ul>           |          |
| <ul> <li>Simulation of algorithms</li> </ul>                       |          |
| <ul> <li>It is possible to do the labs at home</li> </ul>          |          |
| assistance is provided only in presence during the lab             |          |
| TNG group - Politecnico di Torino Introduction to SDN lab          | ·2       |
|                                                                    |          |
|                                                                    |          |
|                                                                    |          |
|                                                                    |          |
|                                                                    |          |
|                                                                    |          |
|                                                                    |          |
|                                                                    |          |
| Lab logistics                                                      |          |
|                                                                    |          |
| • LED2                                                             |          |
| <ul><li>2nd floor south "scavalco" on C.so Castelfidardo</li></ul> |          |
|                                                                    |          |
| <ul> <li>Friday 08:30-11:30 in LED2</li> </ul>                     |          |
| <ul> <li>Please arrive 5 minutes earlier, so you can</li> </ul>    |          |
| start the lab on time                                              |          |
|                                                                    |          |
| <ul> <li>Use crownlabs</li> </ul>                                  |          |
| <ul> <li>Working in a virtual environment</li> </ul>               |          |
|                                                                    |          |
| <ul><li>Use a Linux Virtual Machine</li></ul>                      |          |
|                                                                    |          |
|                                                                    |          |
| TNG group - Politecnico di Torino Introduction to SDN lab -        | -3       |
|                                                                    |          |

### Lab detailed instructions

- 3 pdf files, one for each lab
- Print the pdf at home and bring it into the lab

   one copy for each student
- Bring pen and papers to take notes
   required to be able to follow the lab

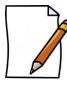

TNG group - Politecnico di Torino

Introduction to SDN lab -

### Lab #1

- · Preliminary step
  - overview of the shell commands to use with the terminal application
  - consider also the hints to type quickly the commands
- Follow step by step and do not skip any step, otherwise you will not be able to follow
- · Main software tool: Mininet

TNG group - Politecnico di Torino

Introduction to SDN lab -

# • Network emulator SDN controller Mininet SDN controller Mininet Switch host TNG group - Politecnico di Torino

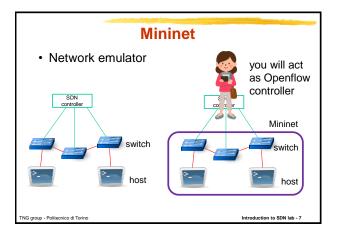

### **Mininet**

- · Network emulator
  - host
  - switch
  - SDN controller
- · Linux container/process for each node
- · Command line interface CLI
  - global commands for the emulator
  - local commands for the nodes

TNG group - Politecnico di Torino

troduction to SDN lab

### Mininet global commands

- nodes display nodes
  - h1 -> host 1
  - s1 -> switch 1
- · links display links
  - h1-eth0<->s1-eth1
- net display a summary of all the nodes and links
   h1 h1-eth0:s1-eth1
- **dump** dump information about all nodes
  - <P4Host h1: h1-eth0:10.0.0.1 pid=12345>

TNG group - Politecnico di Torino

Introduction to SDN lab -

| Pag. 3 |  |  |  |
|--------|--|--|--|

### **Mininet local commands** · local commands for the nodes - if the first string typed a host, switch or controller name, the command is executed on that node • h1 ifconfig provides the list of the network interfaces attached to h1 • h1 ping h2 sends ICMP packets from h1 to h2 • h1 iperf -c 10.0.0.1 uses iperf to test the bandwidth towards 10.0.0.1 · sh allows to run a command outside mininet, while mininet is running; e.g., mininet> sh Is **Network performance tool** · iperf3 to test the available bandwidth between two hosts · client server application - client: generates the traffic (TCP/UDP) - server: receives the traffic (TCP/UDP) · iperf3 -c dest\_IP run the test as client • iperf3 -s run the test as server - by default, each host is already running it in background · many options are available: iperf3 --help

### Lab step #1

- Become familiar with Mininet and its commands
  - two hosts and one (software) Openflow switch
  - understand the performance of software switches

TNG group - Politecnico di Torin

Introduction to SDN lab - 12

# Lab step #2 · Single switch topology - discovery in terms of node graph and IP addresses - test connectivity - add the proper match-action rules in the flow table to route the traffic · based only on the source port • based only on the destination port - observe the traffic through tshark • Reminde the notation: IP 1.2.3.4/24 = 1.2.3.4/255.255.255.0 Lab step #3 · Two switches topology - discovery in terms of node graph and IP addresses - test connectivity and fix the routing Lab step #4 · Multiple switches topology - "complex" topology - discovery in terms of node graph and IP addresses - test connectivity and fix the routing

# Lab step #5 · Multipath routing - "complex" topology - route UDP and TCP flows between the same pairs of hosts on different paths Lab step #6 · Dynamic routing - "complex" topology - a flow is rerouted from the main path to a backup - flow-mod messages are issued by the controller (i.e., the student) • investigate whether the sequence of the messages matters or not for a completely transparent rerouting process (i.e., no losses) Lab step #7 • Fault-tolerant rerouting (OPTIONAL) - detect a link failure and apply the backup path